# 用友ERP-U8.72薪资管理的常见问题

# 陈欢欢

(郑州升达经贸管理学院 郑州 451191)

【摘要】薪资管理系统是用友软件中一个重要的子模块,本文以用友ERP-U8.72软件为例,对薪资系统中的启 用、基础设置、日常业务、工资分摊、银行代发等方面在操作时的一些常见问题进行总结,挖掘其背后的原因并提出 对策性的解决思路。

【关键词】用友 U8.72 薪资系统 启用 设置

#### 一、薪资系统启用的常见问题

问题:在启用薪资系统时,提示"站点[WWW6910953 E3B]正在运行功能[(GL)reg系统注册],账套级独占任务 [AS01301 系统启用编辑]申请不成功",导致无法启用。

原因分析:在启用一个新的系统时,如果其他的系统 正在运行,会出现上面的提示信息,导致系统启用失败。

解决思路:以账套主管身份重新注册进入企业应用 平台,在不登录任何系统的情况下,启用薪资系统。不仅

sqlcmd  $-S$  ufs  $-U$  sa  $-P$  sa  $-d$  ufsystem //使用 sqlc-

md工具登录ufs服务器上的UFsystem 数据库,假定ufs为 用友服务器名,sa为数据库密码,下同。

delete from ua\_task where cacc\_id='001'//删除账套 ID为001的所有记录。

delete from ua\_tasklog where cstation='erp50,// 删除 工作站名为erp50的记录。

3. 基于DOS批处理命令解除锁定的方法。SQL命令 避免了图形化工具的操作不便,但由于数据锁定的类型 和涉及的数据表比较多,当遇到数据锁时需要用户根据 经验判断涉及的数据表后,再输入SQL命令来删除锁定 记录。该操作仍然不简便且要求老师熟悉SQL命令,另外 如果判断锁定的数据表错误,也会造成解锁失败。

DOS批处理是以bat为扩展名的文本型可执行文件, 可使用Windows的记事本程序将多条DOS命令写在文本 文件后另存为bat可执文件,一次执行多条DOS命令。可 采用DOS批处理的方法来实现数据的快速解锁,使用sqlcmd工具的-Q"cmdline query"参数来执行删除多个数据 表记录的SQL命令。DOS的批处理文件如下:

echo 请输入账套

set/p zt=锁定的账套ID为=

薪资系统,其他系统(除了第一次启用系统)的启用也可 能会碰到类似的情况,解决思路一致。

# 二、薪资系统初始设置时的常见问题

假设某单位拟建专职人员和兼职人员两个工资类 别,不进行扣零,进行扣税及银行代发处理,单位的薪资 会计为刘英。

问题1:进入薪资系统,信息管理下无工资类别菜单。 原因分析:在建立工资账套时,工资类别选择了默认

sqlcmd  $-S$  uf  $-U$  sa  $-P$  sa  $-d$  ufsystem  $-Q$  "declare  $(\partial_{\mathcal{C}} c s)$  varchar (256);select  $(\partial_{\mathcal{C}} c s)$  estation from ua task where cacc\_id=%zt%;delete from ua\_task where cacc\_id=%zt%;delete from ua\_tasklog where cstation= $@cs"$ 

sqlcmd  $-S$  ufs  $-U$  sa  $-P$  sa  $-d$  ufdata % zt%  $2012 -$ Q"delete from LockVouch;delete from GL\_mccontrol;de⁃ lete from GL\_mvocontrol;delete from Gl\_mvcontrol;delete from Fa\_control;delete from FD\_LOCKS;delete from AP\_LOCK"

当发生账套锁定时,实验老师只需简单地双击运行 该批处理文件并输入锁定账套的ID就可快捷地解除任何 类型的数据锁定。此外,还可在服务器上安装用友远程接 入服务,通过远程服务把该DOS批处理脚本以程序的方 式发布在 WEB 网页上,权限为只允许执行。当学生发生 数据锁定问题时,可登录远程服务的网页后执行该文件 来自行解锁。

# 主要参考文献

1. 何日胜.会计电算化系统应用操作(第四版).北京: 清华大学出版社,2011

2. 余芳.中文 SQL Server2005 数据库管理与开发.北 京:冶金工业出版社,2006

 $\Box \cdot 90 \cdot 2014.3 \pm 100$ 

的单个,而没有设置为多个。

解决思路:打开设置下的"选项"对话框,将工资类别 设为多个。

问题2:刘英(已在系统管理中授予其薪资管理的权 限的工资会计),建立完工资类别后,无法打开已建的工 资类别,不能进行相应的业务处理。

原因分析:刘英在系统管理中被授予的是功能级权 限,没有授予数据权限。

解决思路:账套主管登录企业应用平台,点击"系统 服务"——"权限",打开数据权限分配对话框,选择刘英, 点击授权,打开记录权限设置对话框,在业务对象中选择 工资权限,将其设为工资类别主管,如图1所示。

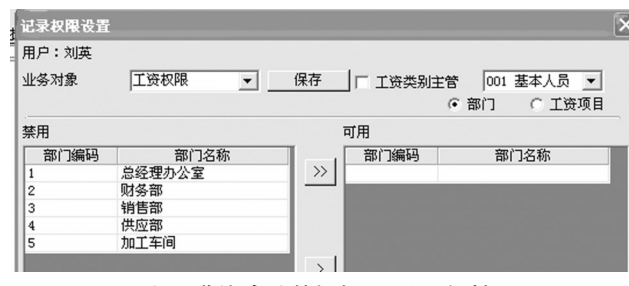

图 1 薪资会计数据权限设置对话框

问题3:进行工资项目设置时,名称参照里没有对应 的项目。

原因分析:打开具体的工资项目前,没有将应设的工 资项目添加完整。

解决思路:在关闭工资类别的状态下,将工资项目设 置完整,再打开具体的工资类别进行相应项目的设置。

问题4:工资项目设置后找不到公式设置,或无法正 常打开公式设置。

原因分析:找不到公式设置的原因是工资类别处于 关闭状态。无法正常打开公式设置的原因是薪资系统中 人员档案还没有建立。

解决思路: 打开具体的工资类别即可找到公式设置。 在薪资系统中添加人员档案后便可以打开公式设置进行 相应的操作。

### 三、日常业务处理时常见错误

问题1:所有人员扣缴个人所得税的金额明显错误。

原因分析:用友ERP-U8.72的个人所得税的扣税基 数为2 000元、附加费用为2 800元、税率为9级超额累进 税率,这与现行个人所得税法的标准不一致。

解决思路:打开设置下的"选项"对话框,如图2所示, 点击编辑,打开"扣税设置"的"税率设置"对话框进行修 改。操作时,应纳税所得额的下限数据不能修改,只需修 改应纳税所得额的上限数据,则下限数据会自动更新;附 加扣除费用为 1 300 元,主要是指外籍人员在扣除 3 500 元的基础上,另外再扣除的金额。需要注意的是,税率设 置完毕后,重新打开工资变动对话框,执行计算、汇总等 相关操作,数据才会自动更新。

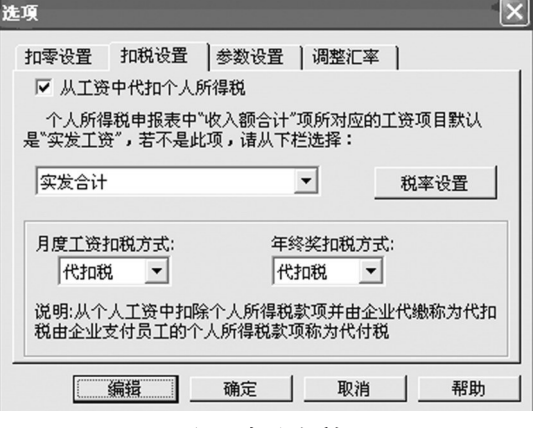

# 图 2 选项对话框

问题2:个别人员的代扣税金额错误,但差额较小。

原因分析:很可能是将本应是中方人员的设置为非 中方人员。由于外籍人员的工资扣税基数是在扣除3 500 元的基础上再减除附加扣除费用1 300元,因此,相比中 方人员,其代扣税金额会偏低,但差额较小。

解决思路:进入人员档案,打开代扣税错误的人员信 息,查看人员档案明细中基本信息的中方人员前的勾选 项是否误删(系统默认为中方人员)。如果是中方人员,则 重新将其选为中方人员,设置完毕后,重新进入工资变 动,进行计算、汇总等操作。

问题3:薪资系统中人员档案有该人员的信息,但是 在工资变动中却找不到相关人员信息。

原因分析:工资变动中没有此人信息,而其他人员的 信息正确完备,此时不应去查看应用平台中基础设置里 面的人员档案(薪资系统的人员档案是根据"基础设置" 中人员档案来添加的),而应关注薪资系统的人员档案是 否正确,很可能是误将停发工资前的勾选项选中,这样的 话,该人员就不会出现在工资变动的人员信息表中。

解决思路:进入人员档案,找到工资变动没有人员信 息的职员,查看基本信息中停发工资选项,将停发工资前 的勾选项去掉。

问题4:扣款合计金额明显错误。

原因分析:系统会自动将"增减项"为增项的工资项 目合计为应发合计,而将减项的工资项目合计为扣款合 计。在增加新的工资项目时,系统会默认为增项,如果新 增的工资项目其增减项本应该为增项,则一般不易出错; 如果新增的工资项目其增减项本应该为减项,操作者又 疏忽而没有进行手动调整,则易出现上述错误。

解决思路:此类错误不能在打开工资类别下进行工 资项目"增减项"的调整,应该选择关闭工资类别,打开工 资项目设置,将增减项有误的应扣工资项目予以纠正。

# 四、工资分摊中的常见问题

问题1:已做过工资分摊设置及工资变动处理,但进 行工资分摊时没有数据出现或出现的数据信息不完整。

原因分析:第一种情况是基础设置中的人员档案以 及薪资系统中的工资分摊设置都完全正确,但薪资系统

中的人员类别全错(应付工资一览表中无 数据信息)或部分错误(应付工资一览表 中数据信息不完整)。例如,在基础设置中 已将人员类别设置为管理人员、销售人 员、采购人员、生产人员,但在薪资系统中 添加人员档案时将其设为无分类,或者分 类不正确。

第二种情况是基础设置以及薪资系 统中的人员档案都完全正确,但工资分摊 设置有误。例如,在工资分摊设置时,本应 该是销售人员的而误设为系统默认的管 理人员,且没有进行手动调整,或者设为 其他错误的类别,都会导致该类人员不能 正常出现在应付工资一览表中。

解决思路:针对第一种情况,应修改薪资系统人员档 案中的人员类别,方法有两种:①打开基础设置中的人员 档案对话框,如果此处正确,进行假修改,即:删除已有的 人员类别,进行重新选择,则薪资系统的人员类别会自动 更新正确。②删除工资变动中的数据,删除错误的人员档 案信息,重新增加。如果工资项目中已设公式,采用该方 法就较为麻烦,需要先删除公式,否则工资变动中的数据 不能清除,此时建议先采用第一种方法。

针对第二种情况,应重新修改工资分摊构成设置,将 人员类别与人员档案中的设置相匹配。

需要注意的是:基础设置中的人员类别如果选择无 分类,则薪资系统的人员档案以及工资分摊设置中人员 类别均选择无分类;如果基础设置中人员类别进行了分 类,则薪资系统以及工资分摊设置时要与前面的分类设 置完全一致,否则会出现上述问题。

问题2:在"工资分摊设置"下的分摊构成设置窗口已 经设置了借、贷方的会计科目,进行工资分摊时,应付工 资一览表的借方、贷方科目均为空。如图3所示。

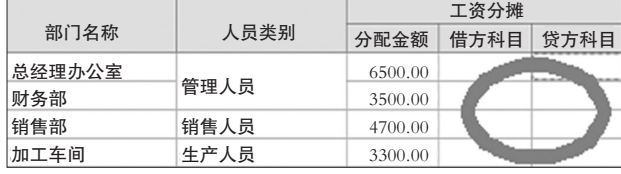

#### 图 3 一览表会计科目无金额

原因分析:在进行工资分摊时没有选择"明细到工 资"项目,如果不选择,只能由操作员在借方科目、贷方科

目处重新设置科目代码。

解决思路:重新设置该类型的工资分摊,将"明细到 工资项目"选中。

问题3:工资系统制单时,同样的会计科目在一张凭 证中出现多次。如图4所示。

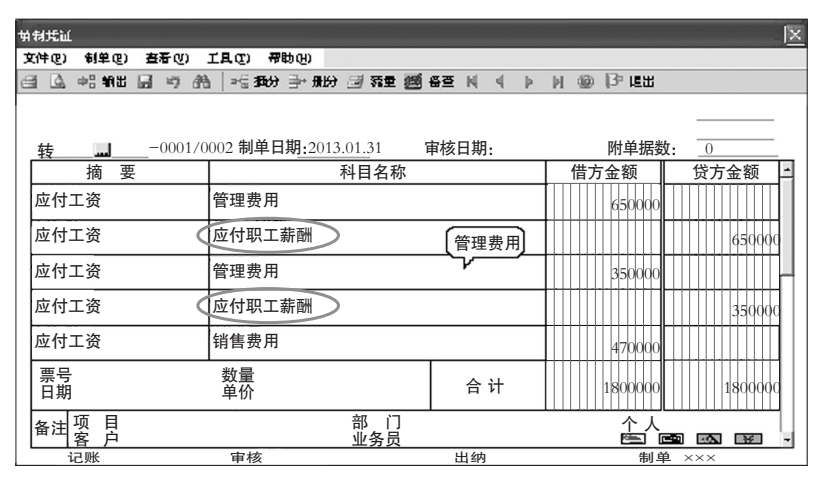

### 图 4 同样会计科目多次出现在一张凭证中

原因分析及解决思路:没有选中科目相同、辅助项相 同的分录,制单前将其选中。

问题4:工资类别有两个或多个,每一类别都需要进 行相似的分摊设置,分别进行制单处理,十分繁琐。

解决思路:首先,将所有的类别进行工资分类汇总, 之后打开汇总的工资类别进行工资分摊并制单。

### 五、银行代发工资的常见问题

问题1:代发工资的银行不能在银行模板中找到。 解决思路:账套主管进入基础档案设置中的收付结 算设置,打开银行档案对话框,增加相关银行的信息。

问题2:已进行了工资分摊并制单,但银行代发一览 表数据为空。

原因分析及解决思路:一种情况是在薪资系统的人 员档案设置时没有选择银行名称及输入卡号。此时,可重 新打开人员档案对话框,修改人员档案的基本信息,补充 银行名称及卡号。另一种情况是选择的银行名称与代发 的银行名称不一致。此时,打开银行文件格式设置对话 框,重新选择银行模板。

问题3:银行代发一览表中没有人员姓名栏目。

解决思路:如果人员姓名与人员编号、账号、金额同 时出现,这样会更加直观,但用友ERP-U8.72系统默认的 设置中没有人员姓名栏目。如果要求显示姓名,需要在银 行代发一览表下重新点击"格式",打开银行文件格式设 置对话框,点击插入行,将人员姓名添加进去。

#### 主要参考文献

李立志.会计信息系统原理及应用.成都:电子科技大 学出版社,2011

 $\Box \cdot 92 \cdot 2014.3 \pm 100$